## **[Screen Extension](https://support.launchnovo.com/kb/novostage-screen-extension/)**

NovoConnect App support screen extension feature for Windows and macOS user(s).

## **Windows OS**

- For Windows 10 computers, a Screen Extension driver is required.
- For Windows 7 and 8 computers, no addition driver is needed.

## **Windows 10: Install Screen Extension driver**

- 1. Download the Screen Extension driver for Windows 10
	- Executable version [Download](https://d2ij8zwn9n30mi.cloudfront.net/launchnovo/Novo_ScreenExtension_Setup_Win_1.0.2.45797.exe)
	- MSI version [Download](https://d2ij8zwn9n30mi.cloudfront.net/launchnovo/Novo_ScreenExtension_Setup_Win_1.0.2.45799.msi)
- 2. Please note that you will need Admin Privilege to install a driver. Launch the Screen Extension installer and follow the on-screen instructions to complete the process.

Joining a meeting, click **more** button > to enable **screen extension**.

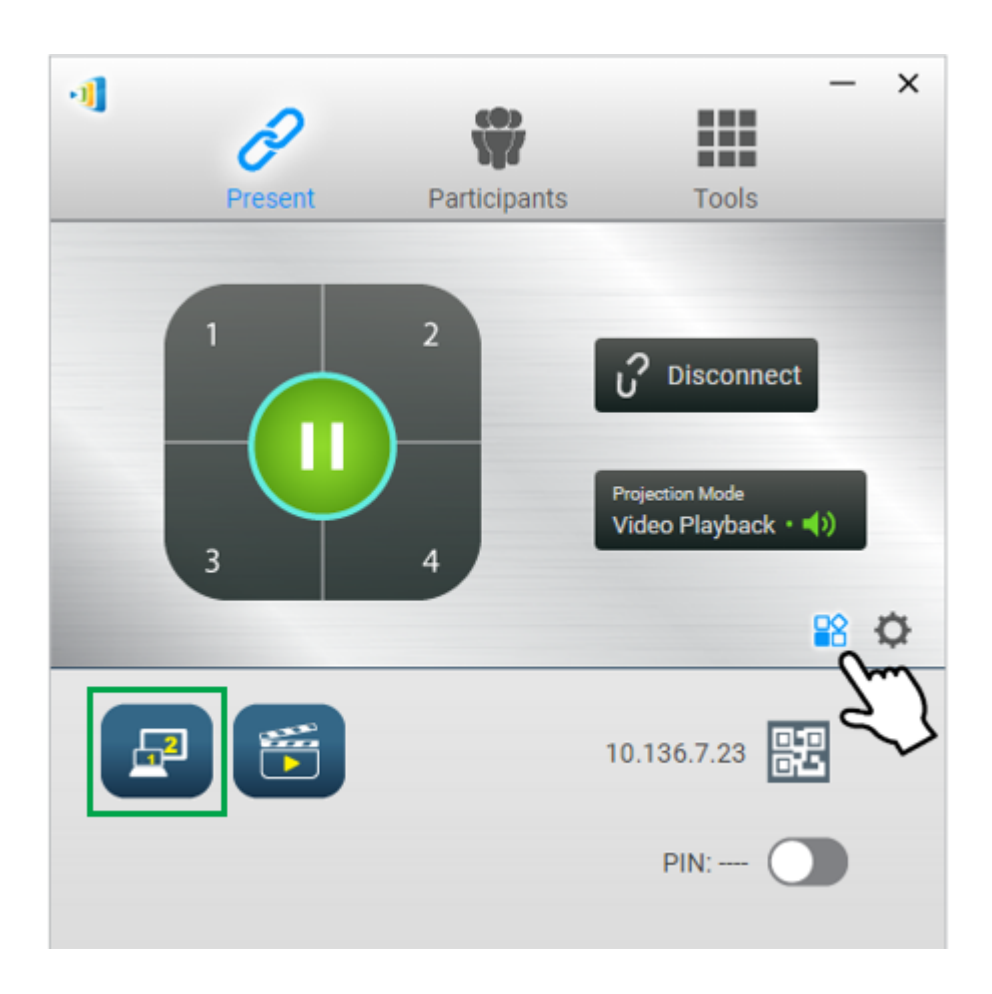

## **macOS: Use AirPlay**

Screen extension for Mac computers is done via AirPlay.

When using AirPlay to do screen sharing on macOS, go to **AirPlay** menu > **AirPlay Display** > Select **Extend Desktop** to extend screen.

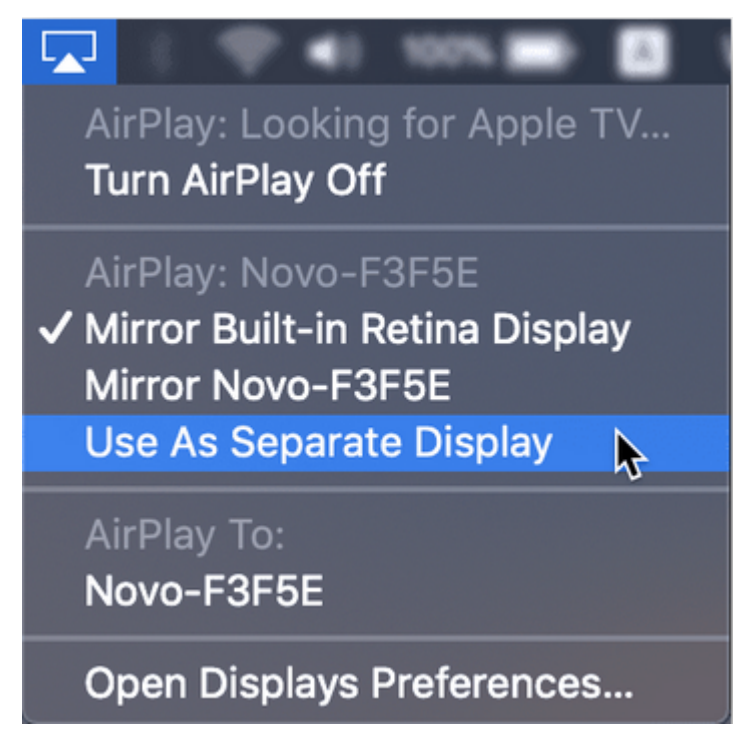

**Tips:** Pin the AirPlay icon on Mac's menu bar. Go to **System Preferences** > **Displays** > enable **Show mirroring options in the menu bar when available**.

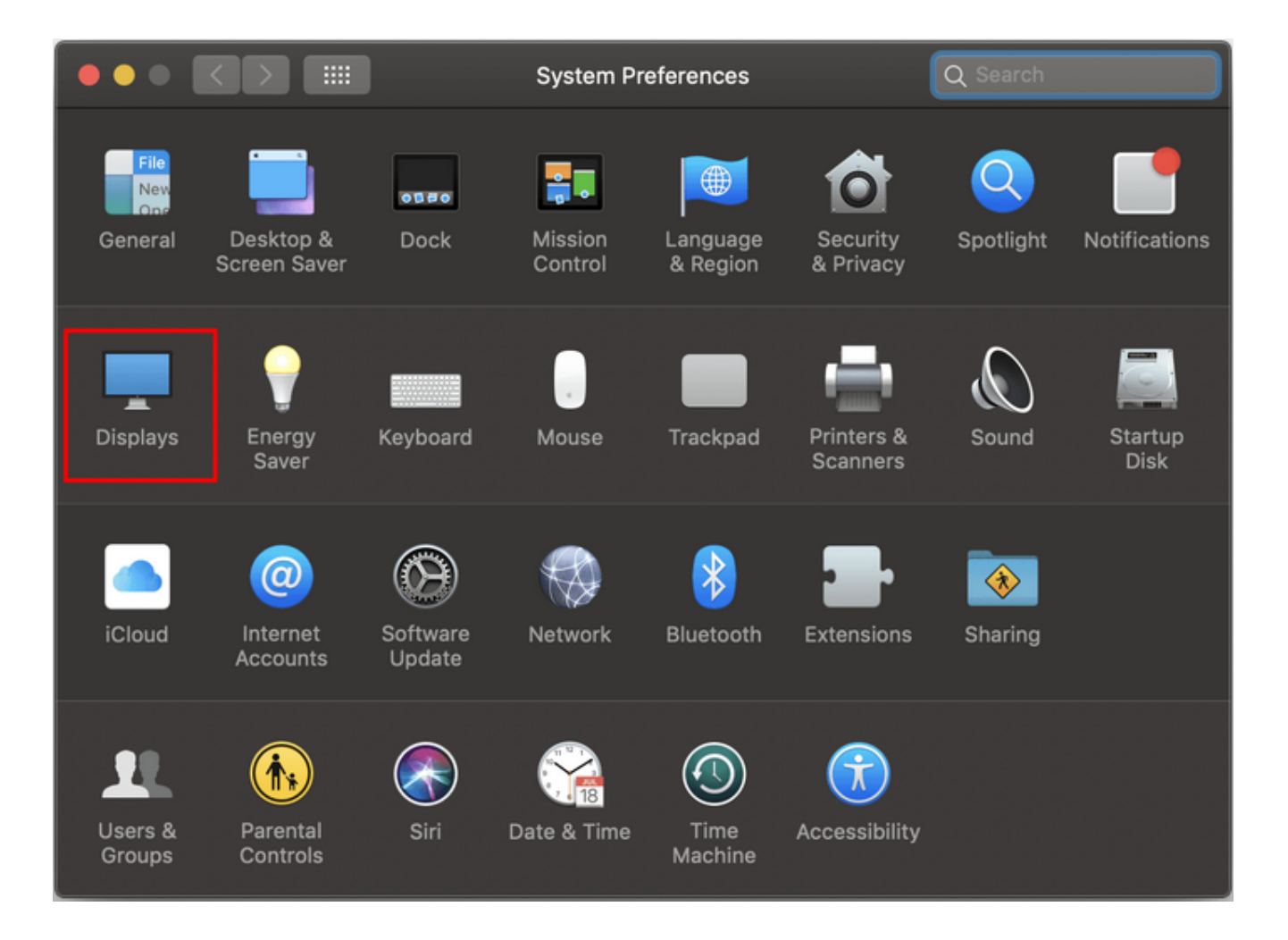

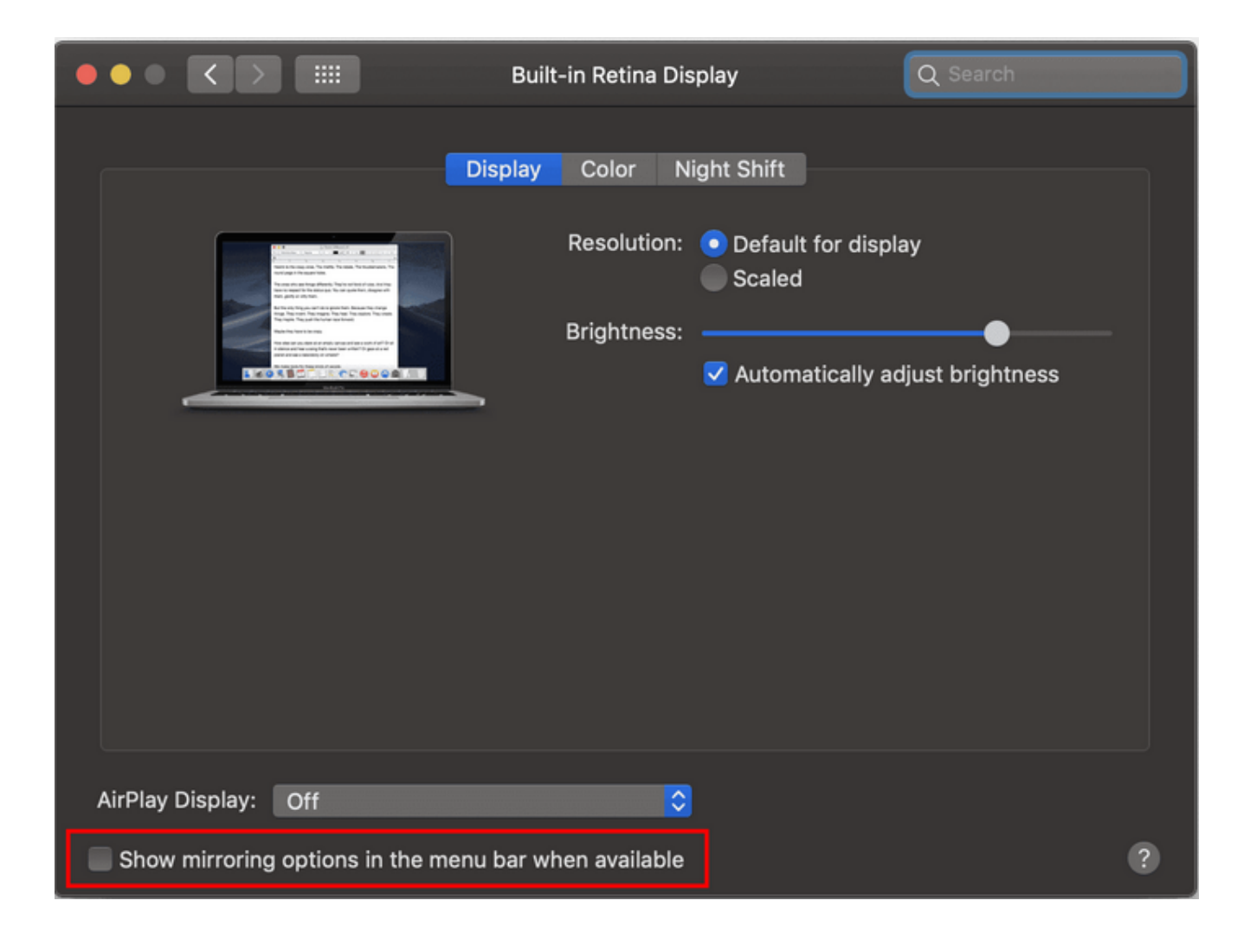